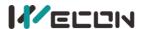

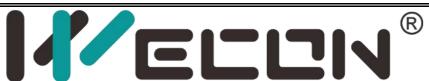

# PLC LV5V-8BX BD Module Manual

V1.0

Website: <a href="http://www.we-con.com.cn/en">http://www.we-con.com.cn/en</a>

Phone: 86-591-8786886

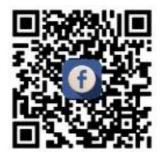

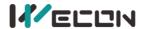

# 1 Naming rules

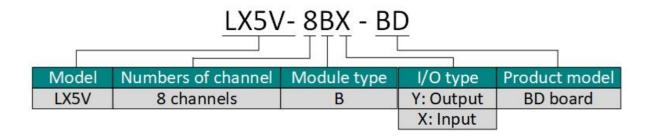

# 2 Appearance and terminal

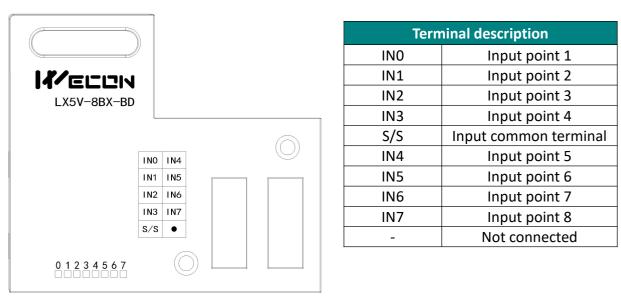

Note: Hot swapping is not supported by BD module! Please power on the PLC host after the BD module is installed.

- Weight: about 0.03 kg.
- **LED indicator:** 0 to 7 indicates channels INO to IN7. The light is ON when there is output, and the light is OFF when there is no output.
- Installation position: It can only be installed in BD1 card slot of PLC host.

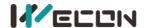

# 3 Input specification

| Project                   | Input                                                                                                    |  |  |  |
|---------------------------|----------------------------------------------------------------------------------------------------|--|--|--|
| Model                     | LX5V-8BX-BD                                                                                                    |  |  |  |
| Input circuit composition | NPN Connection: S/S connected to 24V PNP Connection: S/S connected to 0V  Note: NPN connection is shown in the figure. |  |  |  |
| Input signal voltage      | DC±24V ±10%                                                                                                    |  |  |  |
| Input signal current      | 5mA/DC24V                                                                                                    |  |  |  |
| Input ON current          | Above 3.5 mA                                                                                                    |  |  |  |
| Input OFF current         | Below 1.5 mA                                                                                                    |  |  |  |
| Input response time       | About 10ms                                                                                                    |  |  |  |
| input response tillle     | X0~X7 built-in digital filter. Setting range: 0 to 64ms.                                                               |  |  |  |
| Input signal              | Contact input, NPN or PNP                                                                                              |  |  |  |
| Circuit insulation        | Digital capacitor isolation insulation                                                                                 |  |  |  |
| Input action display      | When ON is input, the LED is on.                                                                                       |  |  |  |

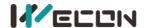

# 4 PLC device description

| BD module   | PLC  | Instructions for use                                                            |  |  |  |
|-------------|------|---------------------------------------------------------------------------------|--|--|--|
|             | LX3V | <b>D8112:</b> The lower eight bits are used to display the input status of 8    |  |  |  |
|             |      | terminals in IN0 to IN7.                                                        |  |  |  |
|             |      | <b>D8114</b> is used to set input filter time in INO to IN7. (Range: 0 to 64ms, |  |  |  |
|             |      | and the minimum filtering time should be set to 5ms or more.)                   |  |  |  |
|             | LX5V | When the PLC firmware version is 2.050 and below, the usage is as               |  |  |  |
|             |      | follows:                                                                        |  |  |  |
|             |      | SD2010: The lower eight bits are used to display the input status of 8          |  |  |  |
|             |      | IOs in INO to IN7.                                                              |  |  |  |
|             |      | SD2012 is used to set input filter time in INO to IN7. (Range: 0 to             |  |  |  |
| LX5V-8BX-BD |      | 64ms, and the minimum filtering time should be set to 5ms or more.)             |  |  |  |
|             |      | When the PLC firmware version is 2.051 and above, the usage is as               |  |  |  |
|             |      | follows:                                                                        |  |  |  |
|             |      | I/O mapping: INO to IN7 fixed Mapping to X1000 to X1007.                        |  |  |  |
|             |      | <b>Response time</b> : 0.1 to 3276.7 ms. (Response time: The interval time      |  |  |  |
|             |      | for PLC to write data to BD module.)                                            |  |  |  |
|             |      | Filter time: 0 to 64ms. (INO to IN7 use the same filtering time                 |  |  |  |
|             |      | parameter, and the minimum filtering time should be set to 5ms or               |  |  |  |
|             |      | more.)                                                                          |  |  |  |
|             |      | BD monitoring function. (See buffer memory description for details.)            |  |  |  |

# 5 Instructions for use

#### 5.1Used on LX5V series host

### 1 Parameter configuration

- ① Open the host computer software and create a new project, double-click "Project Manager" → "Extended Function" → "BD Module Configuration" Note to enter "BD settings" interface;
- 2 Select "LX5V-8BX" in the device bar on the right side of the BD module configuration interface and double-click to add it to the corresponding slot position of PLC (slot 1 or 2, the software will select slot 1 by default. You could right-click it to move to slot 2);
- 3 After adding BD module to the machine slot, double-click or right-click to select configuration parameters to enter LX5V-8BX-BD configuration parameters interface, as shown in the following figure:

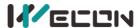

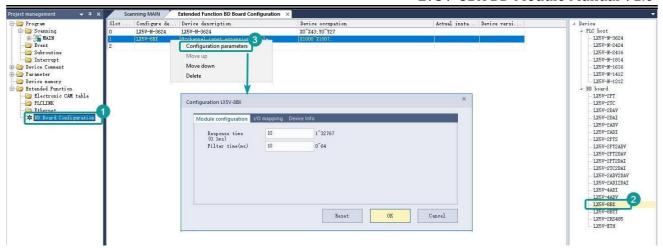

Note: This function is only supported in the following host computer and slave computer versions:

Supported upper computer versions: Wecon PLC Editor 2 2.1. 204 and above, as shown in the following figure:

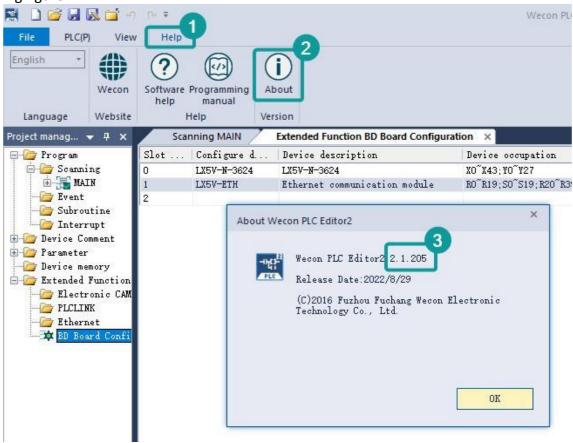

Supported lower computer versions: 2.051And above, as shown in the following figure:

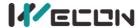

#### LV5V-8BX BD Module Manual V1.0

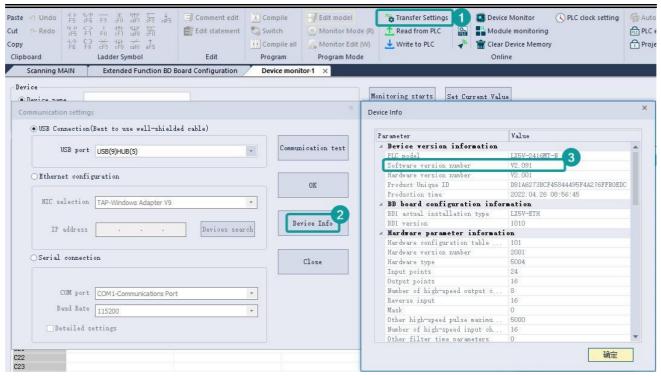

#### The parameter configuration interface is as follows:

Set the response time and input filtering time.

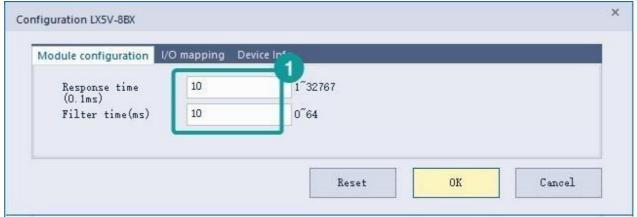

I/O mapping, INTO to INT7 fixed mapping to X1000 to X1007, click OK to complete the configuration.

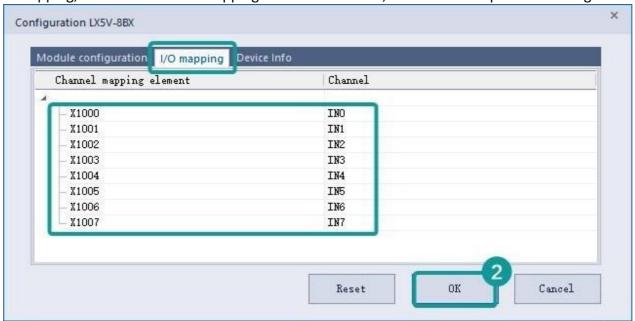

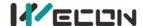

After the BD module configuration is downloaded to PLC, it will take effect after STOP→RUN.

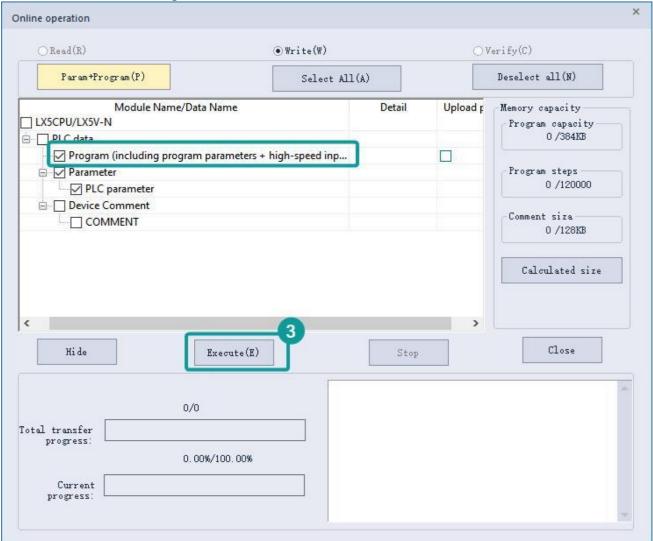

## 2. Ladder editing

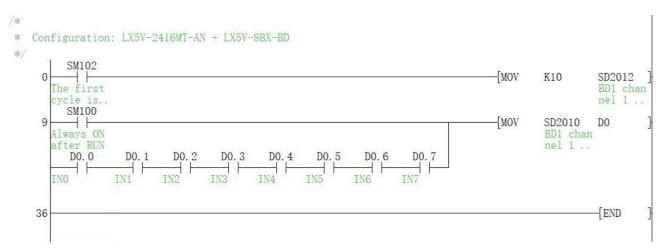

#### Illustrate:

Assign SD2010 to D0, and when either channel IN0-IN7 is ON, the corresponding bits D0.0 to D0.7 will be set ON.

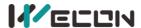

# 5.2 Used on LX3V series host

3V does not need to configure BD module, as long as the following ladder diagram.

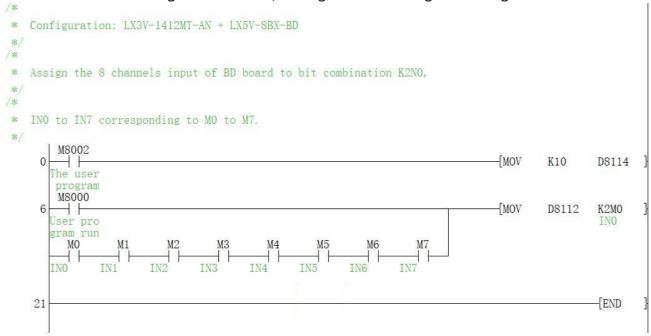

#### Illustrate:

Assign the lower byte of D8112 to the bit combination K2M0, and when either channel IN0-IN7 is ON, the corresponding M0 to M7 will be set ON.

# 5.3 BD monitoring interface and buffer memory

Open the module monitoring interface, select BD module, select online mode, and select LX5V-8BX in the BD module list on the right side to monitor BD module online.

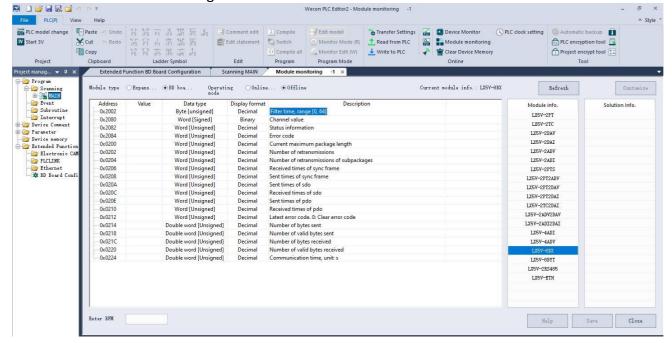

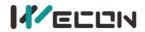

#### Buffer memory

| Daniel III     | ,                     |                |                       |         |                |                               |
|----------------|-----------------------|----------------|-----------------------|---------|----------------|-------------------------------|
| BFM<br>address | Power<br>-off<br>hold | Read/<br>write | Memory name           | Default | Range          | Description                   |
| 0x2002         | ×                     | R/W            | Filter time           | 10      | 0 to 64        | Unit: ms                      |
| 0x2080         | ×                     | R              | Channel value         | 0       | 0 to 0xFF      | Display channel input status  |
| 0x2082         | ×                     | R              | Status information    | 0       | -              | -                             |
| 0x2084         | ×                     | R              | Error code            | 0       | -              | -                             |
| 0x200          | ×                     | R              | Current maximum       | 0       | 0 to 0xFFFF    | The maximum length of the     |
| 0x202          | ×                     | R              | Number of             | 0       | 0 to 0xFFFF    | Number of retransmissions     |
| 0x204          | ×                     | R              | Number of             | 0       | 0 to 0xFFFF    | Number of retransmissions     |
| 0x206          | ×                     | R              | Received times of     | 0       | 0 to 0xFFFF    | Received times of sync        |
| 0x208          | ×                     | R              | Sent times of sync    | 0       | 0 to 0xFFFF    | Sent times of sync frame      |
| 0x20A          | ×                     | R              | Sent times of SDO     | 0       | 0 to 0xFFFF    | Sent times of SDO             |
| 0x20C          | ×                     | R              | Received times of     | 0       | 0 to 0xFFFF    | Received times of SDO         |
| 0x20E          | ×                     | R              | Sent times of PDO     | 0       | 0 to 0xFFFF    | Sent times of PDO             |
| 0x210          | ×                     | R              | Received times of     | 0       | 0 to 0xFFFF    | Received times of PDO         |
| 0x212          | ٧                     | R/W            | Latest error code     | 0       | Only 0 can be  | Protocol internal error code, |
| 0x214          | ×                     | R              | Number of bytes sent  | 0       | 0 to 0xFFFFFFF | Number of bytes sent          |
| 0x218          | ×                     | R              | Number of valid bytes | 0       | 0 to 0xFFFFFFF | Number of valid bytes sent    |
| 0x21C          | ×                     | R              | Number of bytes       | 0       | 0 to 0xFFFFFFF | Number of bytes received      |
| 0x220          | ×                     | R              | Number of valid bytes | 0       | 0 to 0xFFFFFFF | Number of valid bytes         |
| 0x224          | ×                     | R              | Communication time    | 0       | 0 to 0xFFFFFFF | Time from power-on to         |